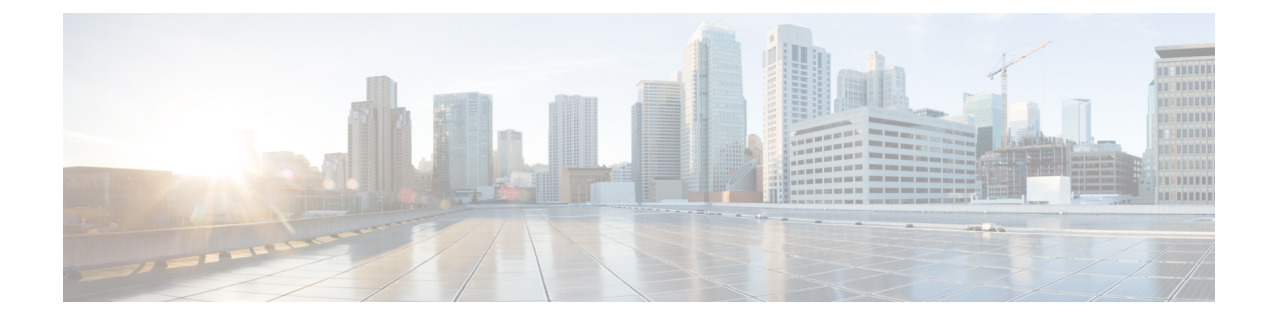

# **Cisco ASR 9000** シリーズルータでのオブジェ クト トラッキングの実装

ここでは、Cisco IOS XR ネットワークでのオブジェクト トラッキングの設定について説明しま す。 このモジュール内に記載されているコマンドの詳細については[、関連資料](#page-15-0), (16 ページ) を参照してください。 設定作業の実行中に出てくるその他のコマンドのマニュアルを特定する には、オンラインで 『*Cisco ASR 9000 Series Aggregation Services Router Commands Master List*』内 を検索してください。

#### 表 **1**:オブジェクト トラッキング実装の機能履歴

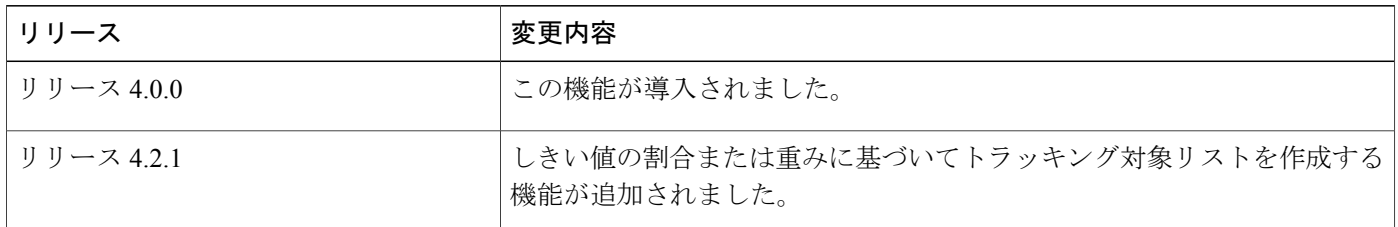

このモジュールは次のトピックで構成されています。

- オブジェクト [トラッキングの実装の前提条件](#page-1-0), 2 ページ
- オブジェクト [トラッキングについて](#page-1-1), 2 ページ
- オブジェクト [トラッキングの実装方法](#page-1-2), 2 ページ
- オブジェクト [トラッキングの設定例](#page-15-1), 16 ページ
- [その他の関連資料](#page-15-2), 16 ページ

ド リリース **4.3.x** 

## <span id="page-1-0"></span>オブジェクト トラッキングの実装の前提条件

適切なタスク ID を含むタスク グループに関連付けられているユーザ グループに属している必要 があります。 このコマンド リファレンスには、各コマンドに必要なタスク ID が含まれます。 ユーザグループの割り当てが原因でコマンドを使用できないと考えられる場合、AAA管理者に連 絡してください。

## <span id="page-1-1"></span>オブジェクト トラッキングについて

オブジェクトトラッキングとは、オブジェクトを追跡して、そのプロパティの変化に基づいて、 トラッキング対象オブジェクトとは関係のない別のオブジェクトに対してアクションを実行する 仕組みです。

各トラッキング対象オブジェクトは、トラッキング コマンドライン インターフェイス (CLI) で 指定された一意の名前で識別されます。 Cisco IOS XR が処理し、この名前を使用して特定のオブ ジェクトを追跡します。

トラッキング プロセスでは、定期的にトラッキング対象オブジェクトをポーリングして、ステー トのアップ、ダウンなどの変化をユーザの指定により即時または時間をおいてレポートします。

リストを使った方法で複数のオブジェクトを追跡することもできます。リストはオブジェクトの 組み合わせにブール論理式を使った柔軟なメソッドです。 リストでは次の演算を使用します。

- ブール**AND**関数:トラッキング対象リストにブールAND関数を指定した場合、サブセット 内に定義された各オブジェクトはアップステートでなければならないため、トラッキング対 象オブジェクトもアップ ステートになります。
- ブール **OR** 関数:トラッキング対象リストにブール OR 関数を指定した場合、サブセット内 に定義されたオブジェクトのうち少なくとも 1 つがアップ ステートでなければならないた め、トラッキング対象オブジェクトもアップ ステートであることを意味します。

## <span id="page-1-2"></span>オブジェクト トラッキングの実装方法

ここでは、さまざまなオブジェクト トラッキングの手順を説明します。

### インターフェイスのライン プロトコル ステートのトラッキング

インターフェイスのライン プロトコル ステートをトラッキングするには、グローバル コンフィ ギュレーション モードで次の作業を実行します。

インターフェイスのライン プロトコルがアップしている場合は、トラッキング対象オブジェクト はアップ状態と見なされます。

トラッキング対象オブジェクトの設定後、そのステートがトラッキング対象になっているインター フェイスを関連付けたり、トラッキング オブジェクトがインターフェイスをポーリングしてス テートを取得するまで待機する秒数を指定したりすることができます。

手順の概要

- **1. configure**
- **2. track** *track-name*
- **3. type line-protocol state**
- **4. interface** *type interface-path-id*
- **5. exit**
- **6.** (任意) **delay** {**up** *seconds*|**down** *seconds*}
- **7.** 次のいずれかのコマンドを使用します。
	- **end**
	- **commit**

#### 手順の詳細

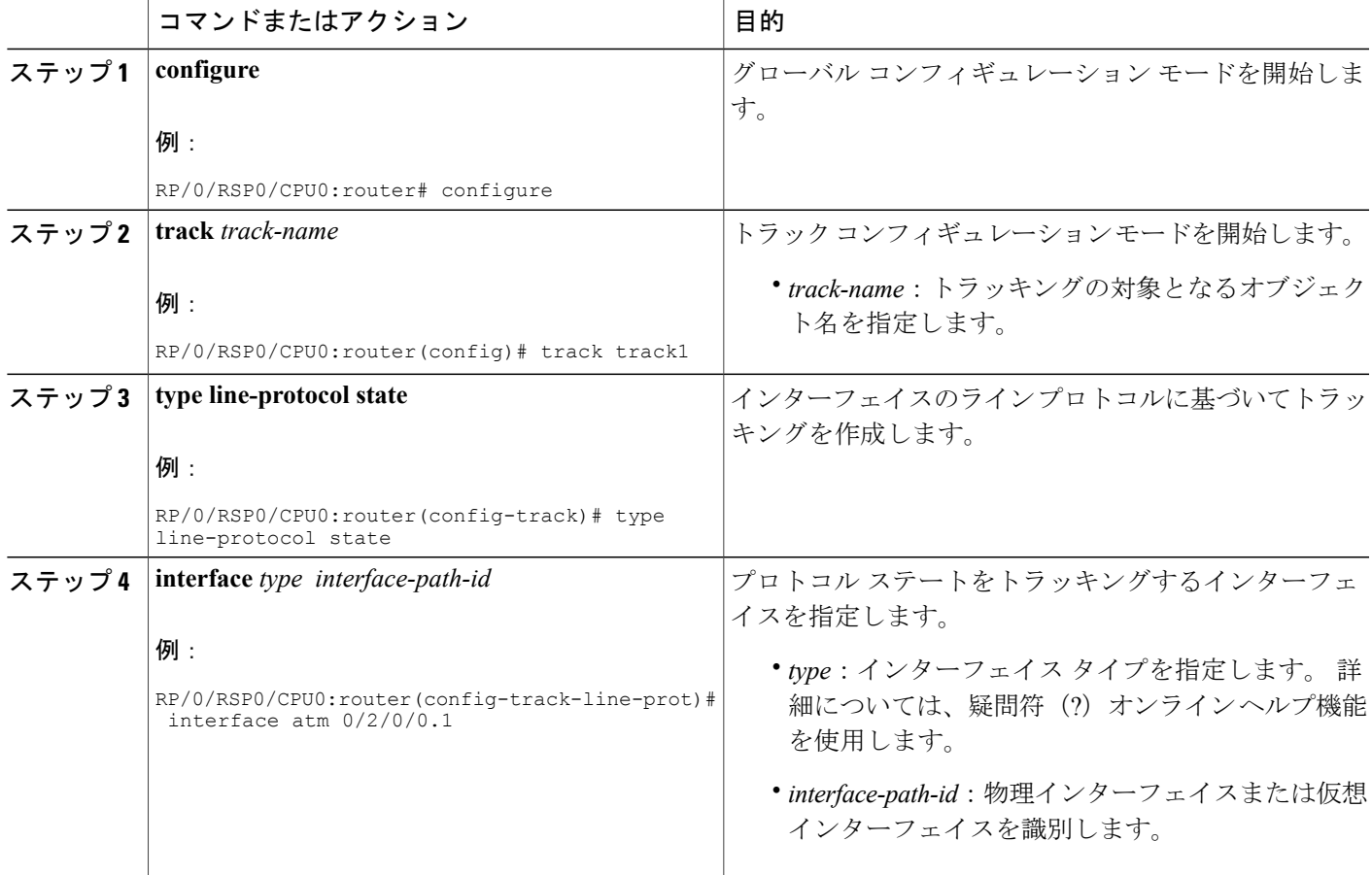

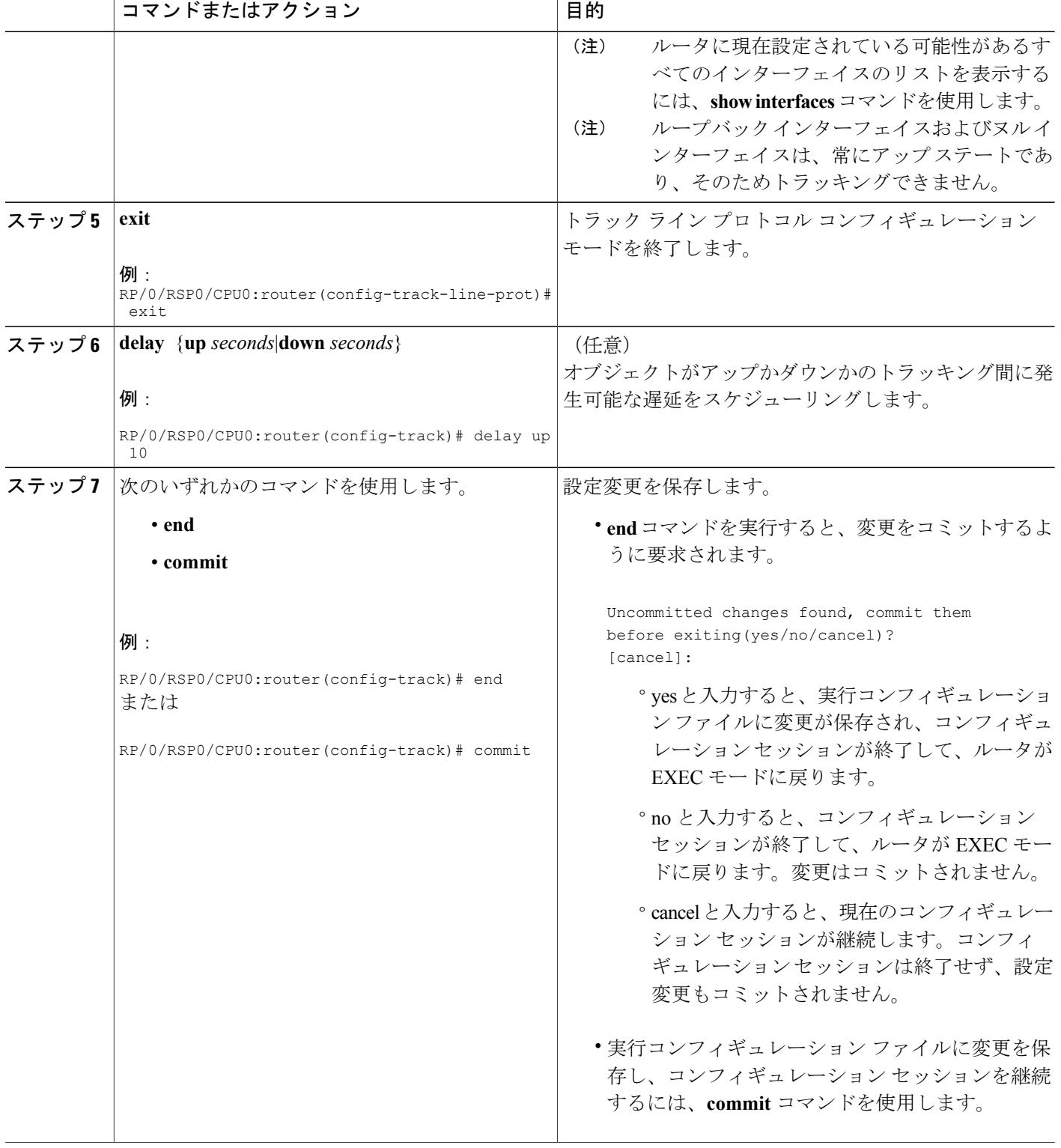

**■■ Cisco ASR 9000 シリーズ アグリゲーション サービス ルータ システム管理コンフィギュレーション** ガイド リリース **4.3.x**

### **IP** ルートの到達可能性のトラッキング

ホストまたはネットワークがリモートサイトでダウン状態になった場合、ルーティングプロトコ ルはルータに通知し、ルーティング テーブルはそれに応じて更新されます。 ルーティング プロ セスは、ルーティングアップデートによってルートの状態が変わった場合にトラッキングプロセ スに通知するように設定されます。

ルーティングテーブルエントリがルートに存在し、そのルートがアクセス可能であると、トラッ キング対象オブジェクトはアップ状態にあると見なされます。

#### 手順の概要

- **1. configure**
- **2. track** *track-name*
- **3. type route reachability**
- **4.** 次のいずれかのコマンドを使用します。
	- **vrf** *vrf-table-name*
	- **route ipv4** *IP-prefix/mask*
- **5. exit**
- **6.** (任意) **delay** {**up** *seconds*|**down** *seconds*}
- **7.** 次のいずれかのコマンドを使用します。
	- **end**
	- **commit**

#### 手順の詳細

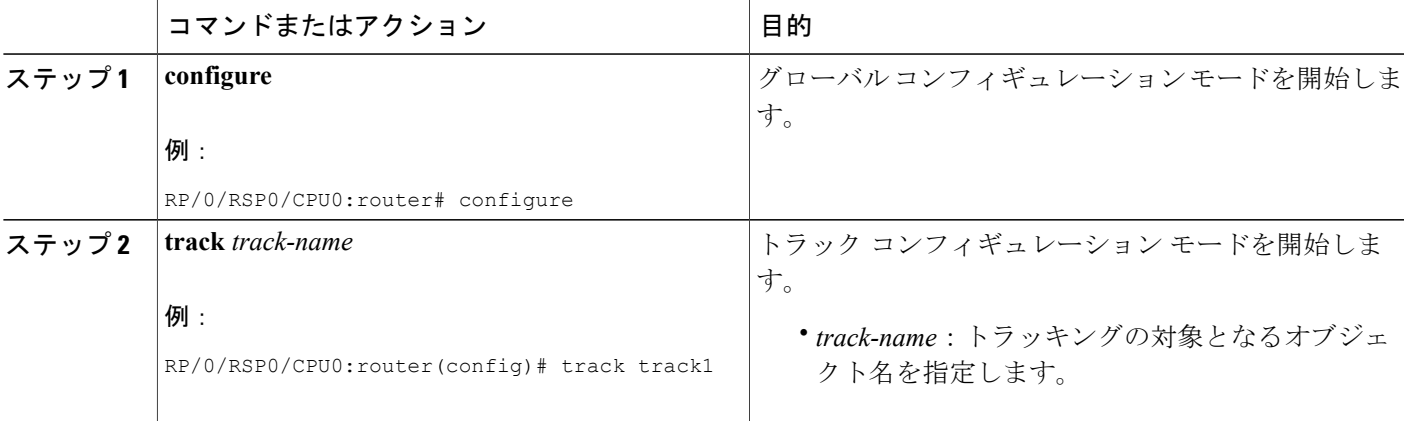

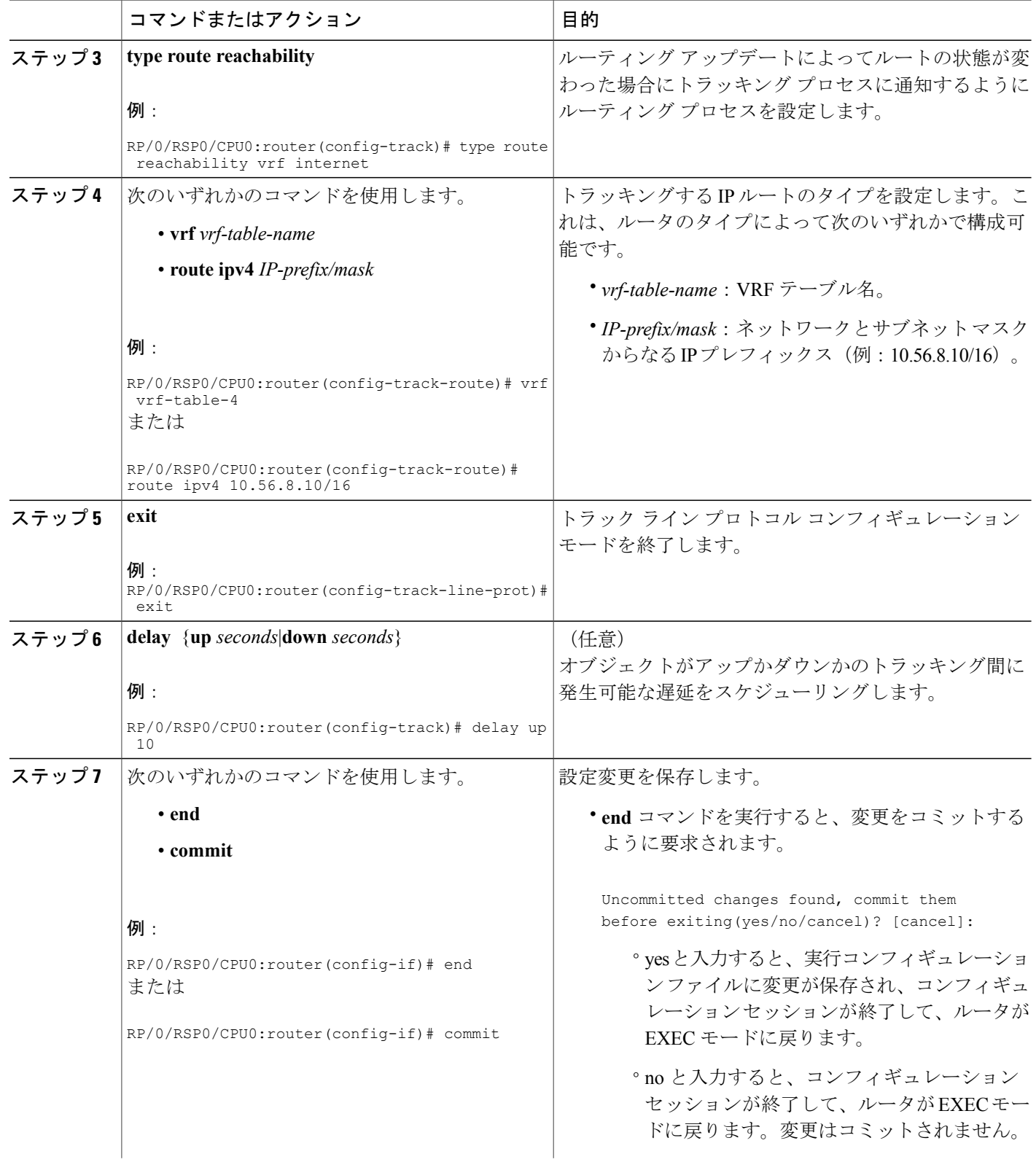

**■■ Cisco ASR 9000 シリーズ アグリゲーション サービス ルータ システム管理コンフィギュレーション** 

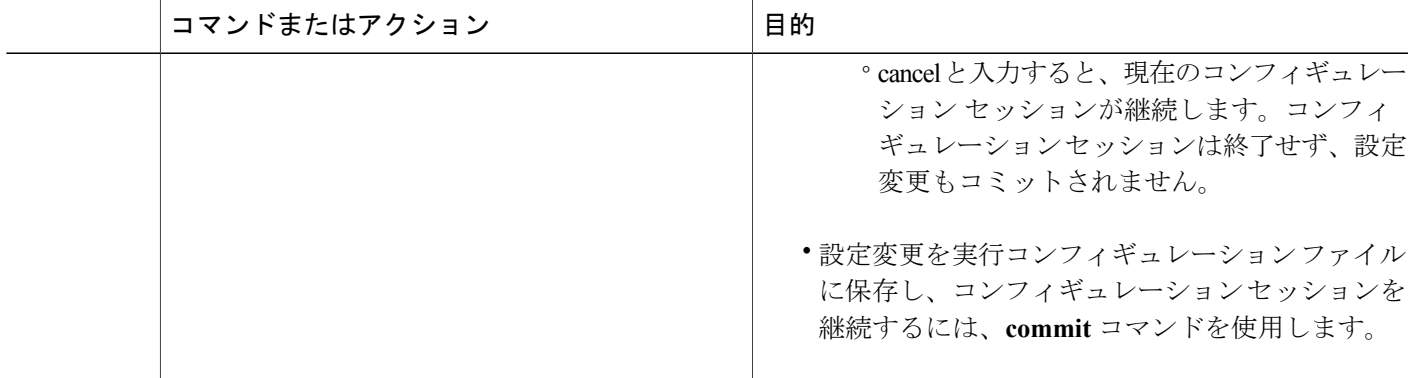

### オブジェクト リストに基づくトラッキングの設定

グローバルコンフィギュレーションモードでこのタスクを実行し、ブール式を使用してリストの 状態を判断して、トラッキング対象オブジェクト リスト(ここではインターフェイスまたはプレ フィックスのリスト)を作成します。

トラッキング対象リストには1つまたは複数のオブジェクトが含まれます。ブール式では、AND または OR 演算子を使用して 2 種類の演算を実行できます。 たとえば、AND 演算子を使用して 2 つのインターフェイスをトラッキングする場合、アップは両方のインターフェイスがアップ状態 であることを意味し、ダウンはいずれか一方のインターフェイスがダウン状態であることを意味 します。

トラッキング対象リストにオブジェクトを追加するには、そのオブジェクトが存在している必 要があります。 (注)

NOT演算子は、1つまたは複数のオブジェクトに指定し、そのオブジェクトの状態を否定しま す。

トラッキング対象オブジェクトを設定したら、状態をトラッキングするインターフェイスを関連 付ける必要があります。オプションとして、トラッキング オブジェクトがインターフェイスを ポーリングしてその状態を取得するまでの待機時間を秒数で指定できます。

#### 手順の概要

- **1. configure**
- **2. track** *track-name*
- **3. type list boolean** { **and** | **or** }
- **4. object** *object-name* [ **not** ]
- **5. exit**
- **6.** (任意) **delay** {**up** *seconds*|**down** *seconds*}
- **7.** 次のいずれかのコマンドを使用します。
	- **end**
	- **commit**

#### 手順の詳細

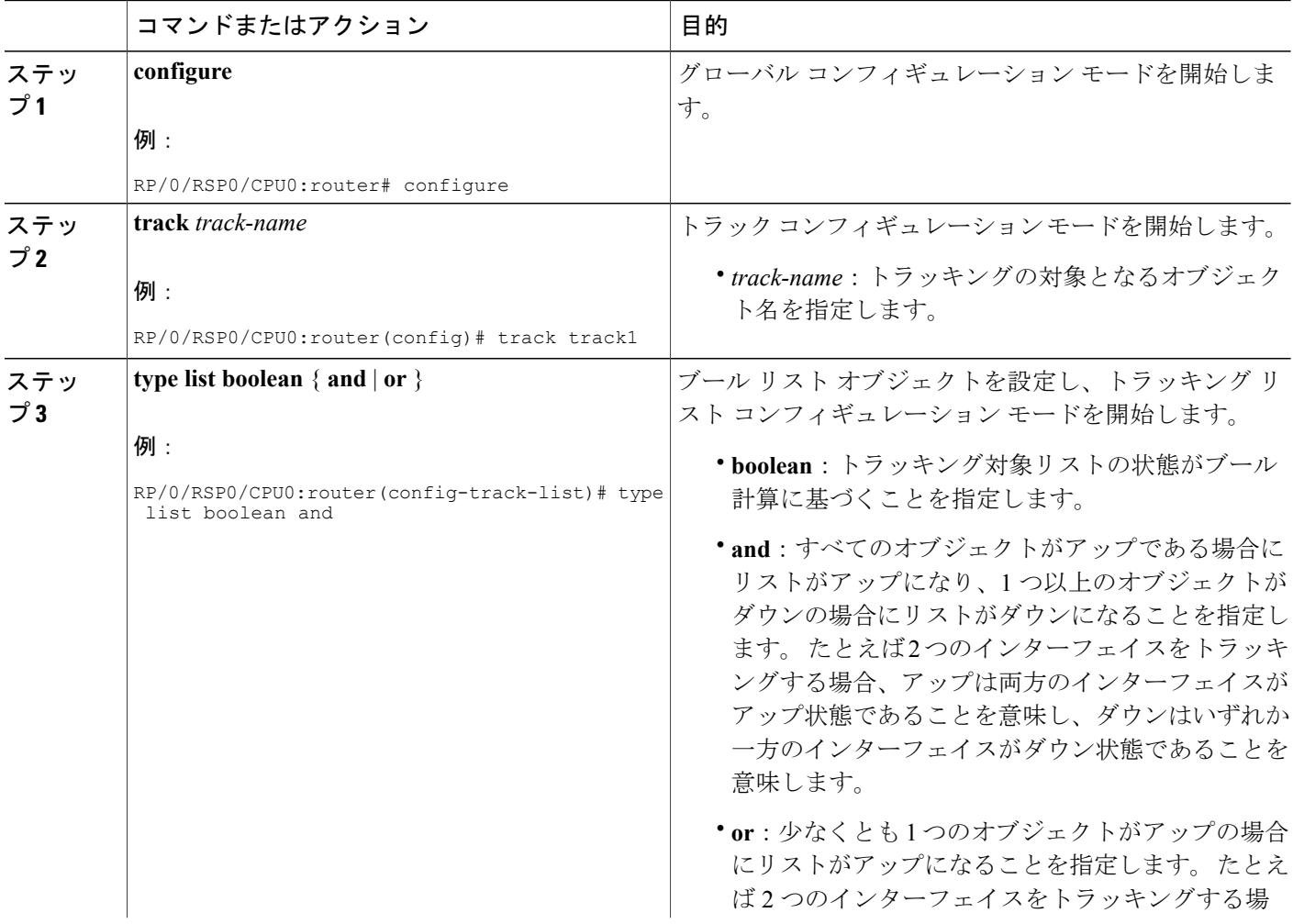

ガイド リリース **4.3.x**

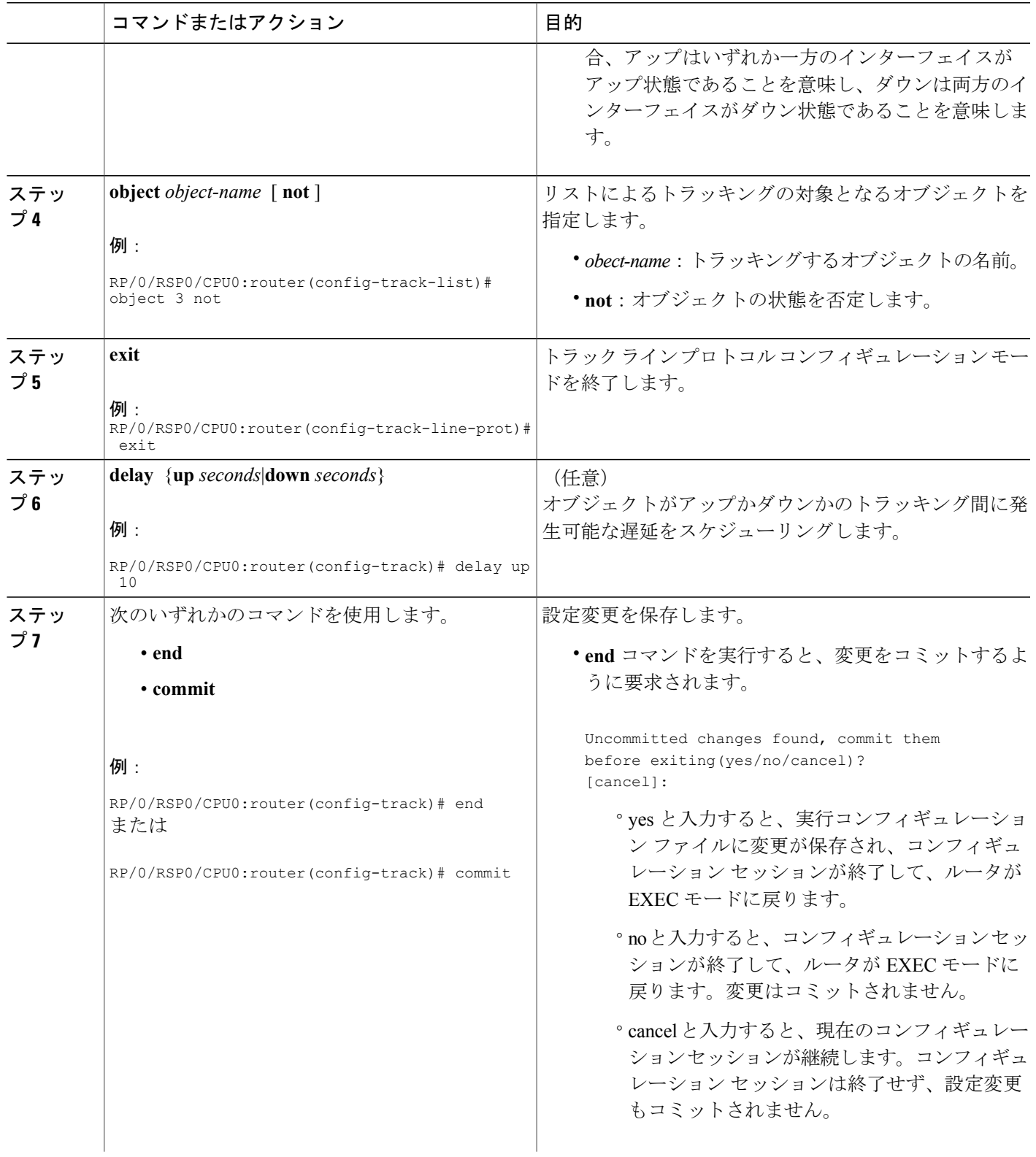

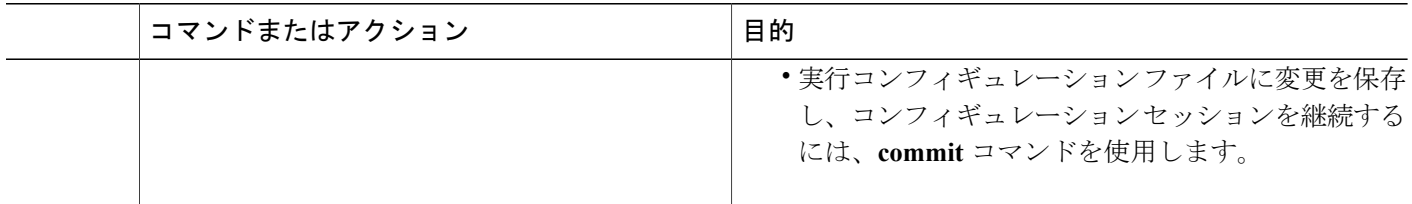

### オブジェクト リストに基づくトラッキングの設定:しきい値の割合

グローバルコンフィギュレーションモードでこのタスクを実行し、しきい値の割合を使用してリ ストの状態を判断して、トラッキング対象オブジェクト リスト(ここではインターフェイスまた はプレフィックスのリスト)を作成します。

#### 手順の概要

- **1. configure**
- **2. track** *track-name*
- **3. type list threshold percentage**
- **4. object** *object-name*
- **5. threshold percentage up** *percentage* **down** *percentage*
- **6.** 次のいずれかのコマンドを使用します。
	- **end**
	- **commit**

#### 手順の詳細

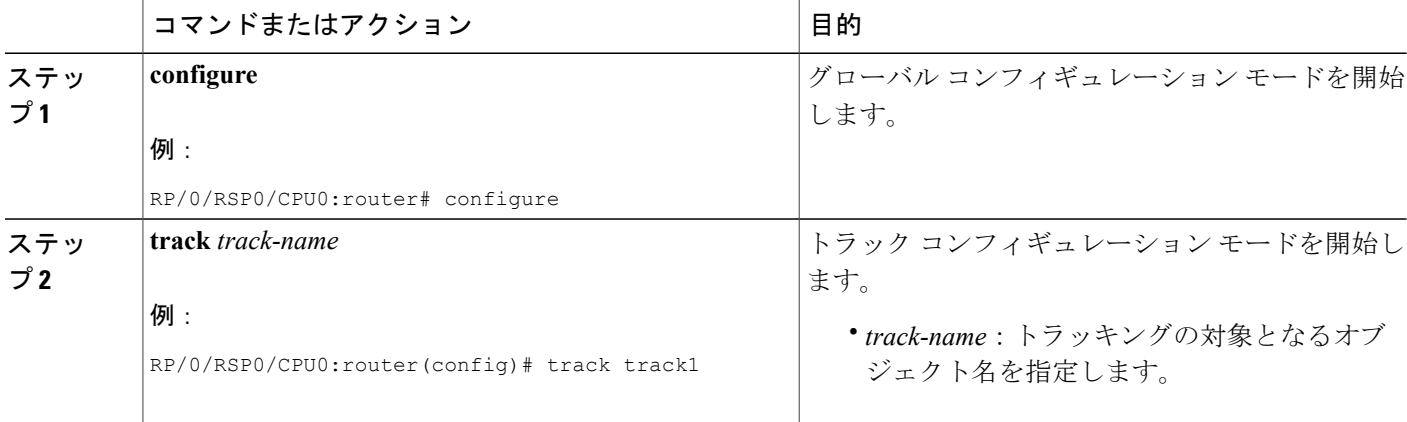

 **Cisco ASR 9000** シリーズ アグリゲーション サービス ルータ システム管理コンフィギュレーション

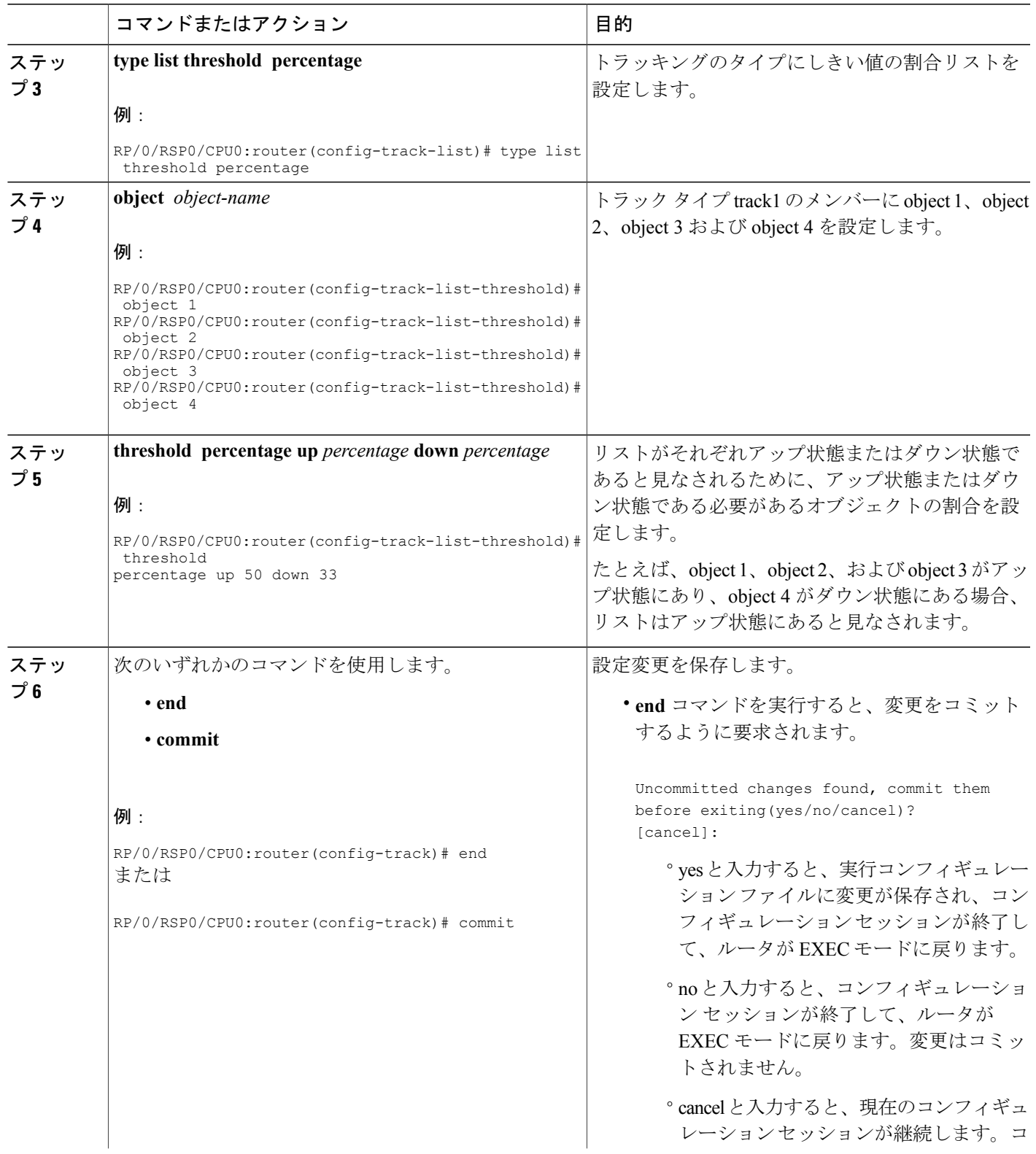

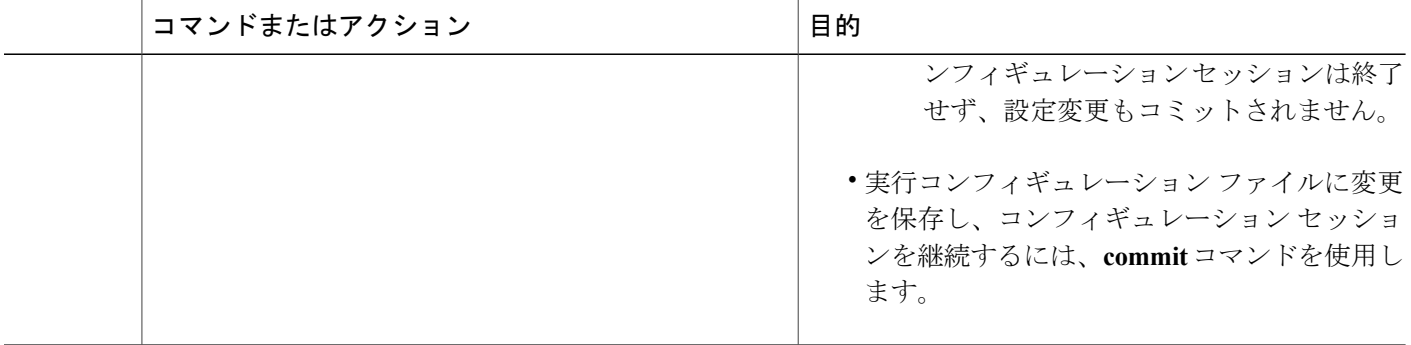

### オブジェクト リストに基づくトラッキングの設定:しきい値の重み

グローバルコンフィギュレーションモードでこのタスクを実行し、しきい値の重みを使用してリ ストの状態を判断して、トラッキング対象オブジェクト リスト(ここではインターフェイスまた はプレフィックスのリスト)を作成します。

#### 手順の概要

- **1. configure**
- **2. track** *track-name*
- **3. type list threshold weight**
- **4. object** *object-name* **weight** *weight*
- **5. threshold weight up** *weight* **down** *weight*
- **6.** 次のいずれかのコマンドを使用します。
	- **end**
	- **commit**

#### 手順の詳細

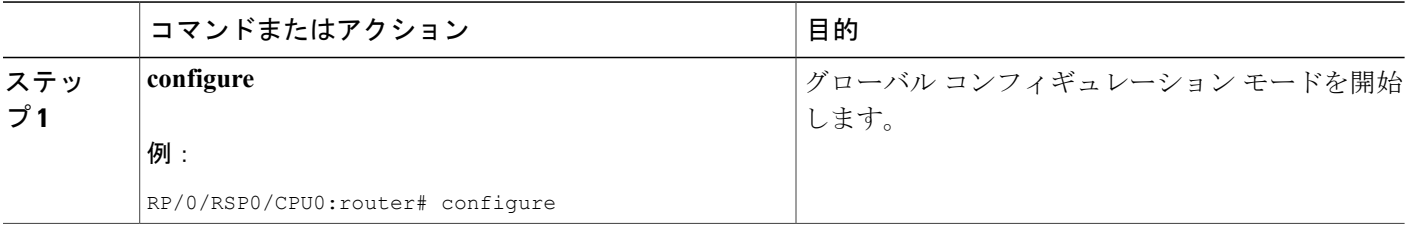

 **Cisco ASR 9000** シリーズ アグリゲーション サービス ルータ システム管理コンフィギュレーション

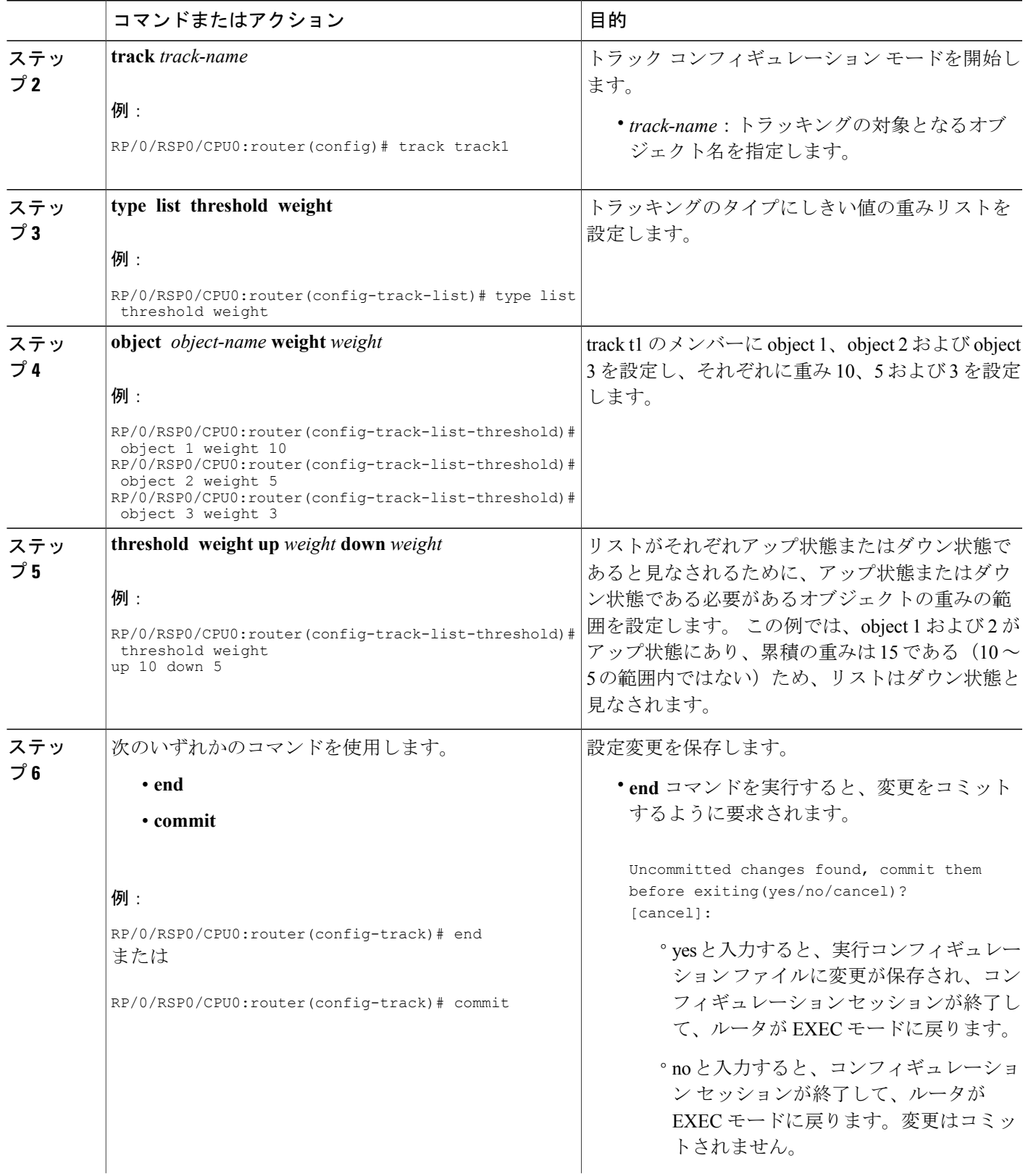

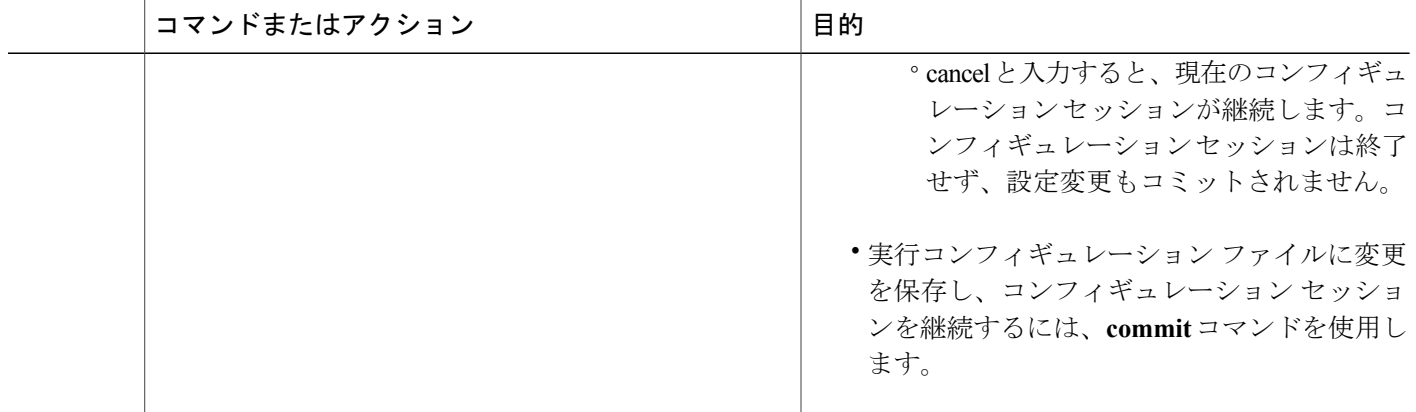

### **IPSLA** の到達可能性のトラッキング

IP サービスレベル契約(SLA)動作の戻りコードのトラッキングをイネーブルにするには、この タスクを使用します。

#### 手順の概要

- **1. configure**
- **2. track** *track-name*
- **3. type rtr** *ipsla-no* **reachability**
- **4.** 次のいずれかのコマンドを使用します。
	- **end**
	- **commit**

#### 手順の詳細

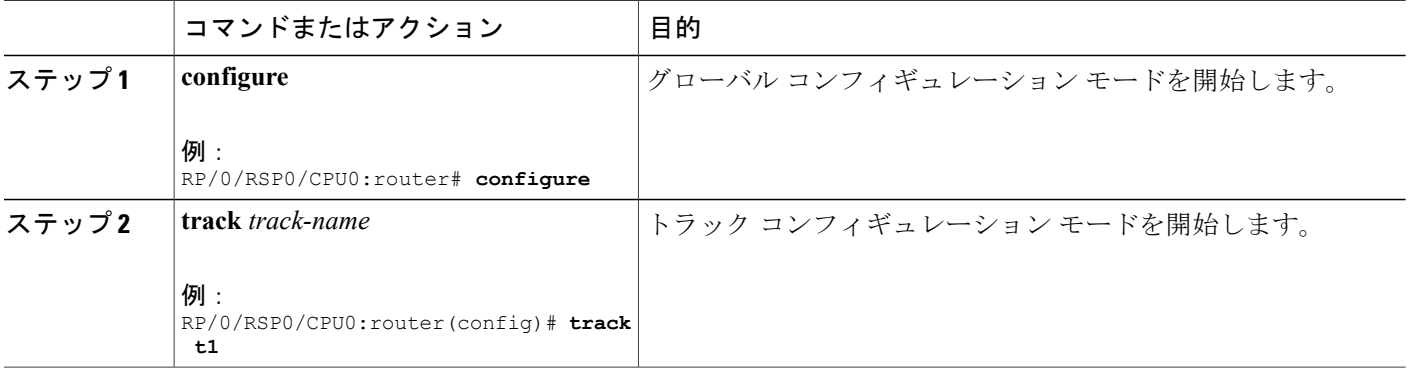

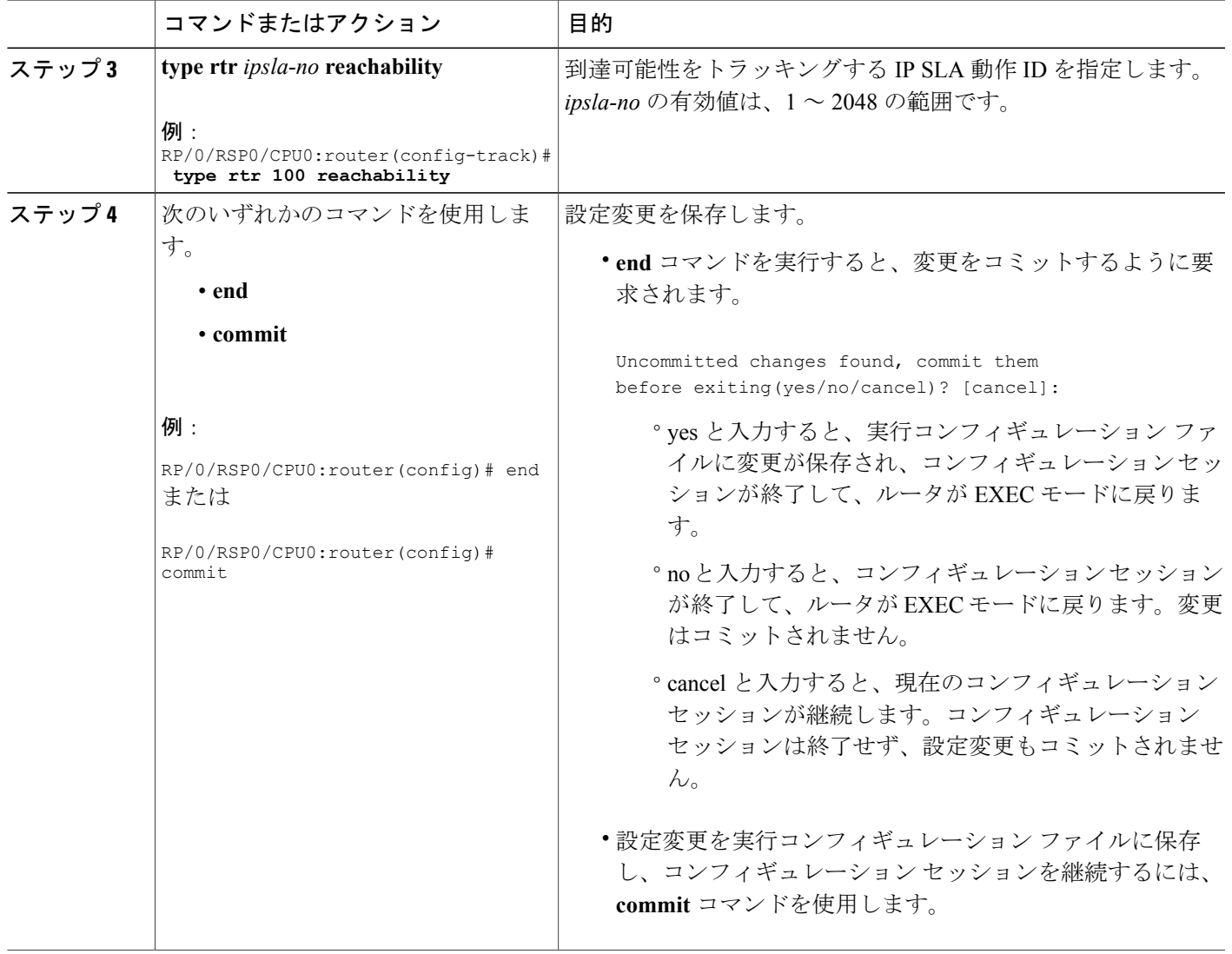

#### **IPSLA** トラッキングの設定:例

次に、IPSLA のトラッキング設定の例を示します。

RP/0/RSP0/CPU0:router(config)# **track track1** RP/0/RSP0/CPU0:router(config-track)# **type rtr 1 reachability** RP/0/RSP0/CPU0:router(config-track)# **delay up 5** RP/0/RSP0/CPU0:router(config-track)# **delay down 10**

# <span id="page-15-1"></span>オブジェクト トラッキングの設定例

#### **IPSLA** トラッキングの設定:例

次に、ACL と IPSLA 設定を含む IPSLA トラッキングの設定例を示します。

ACL の設定:

RP/0/RSP0/CPU0:router(config)# **ipv4 access-list abf-track** RP/0/RSP0/CPU0:router(config-ipv4-acl)# **10 permit any any nexthop track track1 1.2.3.4**

オブジェクト トラッキングの設定:

```
RP/0/RSP0/CPU0:router(config)# track track1
RP/0/RSP0/CPU0:router(config-track)# type rtr 1 reachability
RP/0/RSP0/CPU0:router(config-track)# delay up 5
RP/0/RSP0/CPU0:router(config-track)# delay down 10
```
IPSLA の設定:

```
RP/0/RSP0/CPU0:router(config)# ipsla
RP/0/RSP0/CPU0:router(config-ipsla)# operation 1
RP/0/RSP0/CPU0:router(config-ipsla-op)# type icmp echo
RP/0/RSP0/CPU0:router(config-ipsla-icmp-echo)# source address 2.3.4.5
RP/0/RSP0/CPU0:router(config-ipsla-icmp-echo)# destination address 1.2.3.4
RP/0/RSP0/CPU0:router(config-ipsla-icmp-echo)# frequency 60
RP/0/RSP0/CPU0:router(config-ipsla-icmp-echo)# exit
RP/0/RSP0/CPU0:router(config-ipsla-op)# exit
RP/0/RSP0/CPU0:router(config-ipsla)# schedule operation 1
RP/0/RSP0/CPU0:router(config-ipsla-sched)# start-time now
RP/0/RSP0/CPU0:router(config-ipsla-sched)# life forever
```
### <span id="page-15-2"></span>その他の関連資料

<span id="page-15-0"></span>ここでは、IPSec ネットワーク セキュリティのオブジェクト トラッキングの実装に関連する参考 資料を示します。

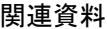

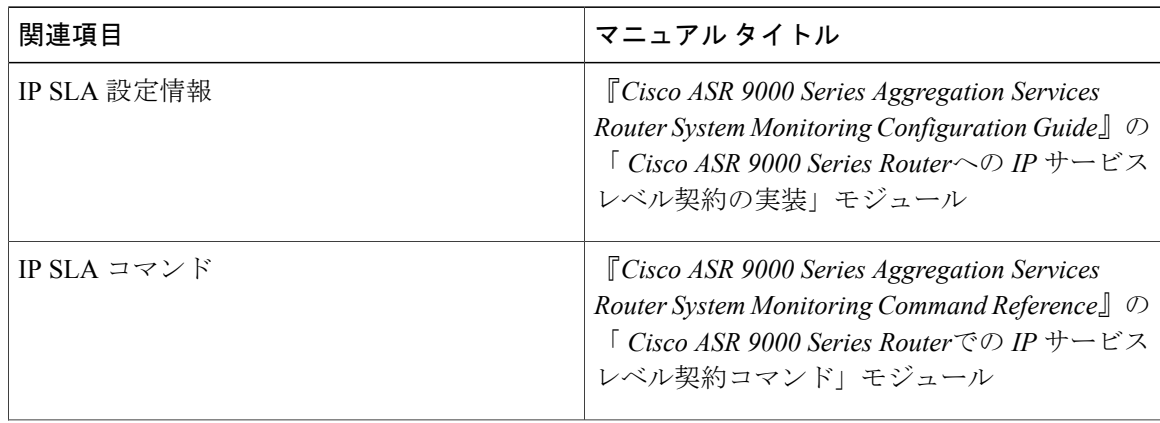

 **Cisco ASR 9000** シリーズ アグリゲーション サービス ルータ システム管理コンフィギュレーション ガイド リリース **4.3.x**

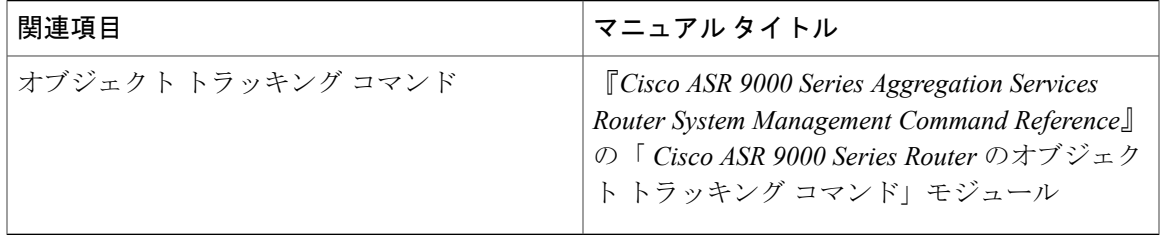

#### 標準

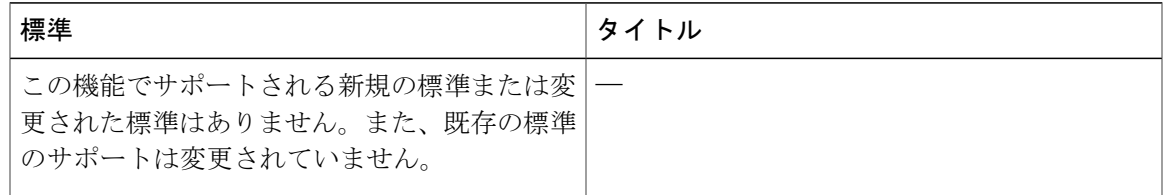

#### **MIB**

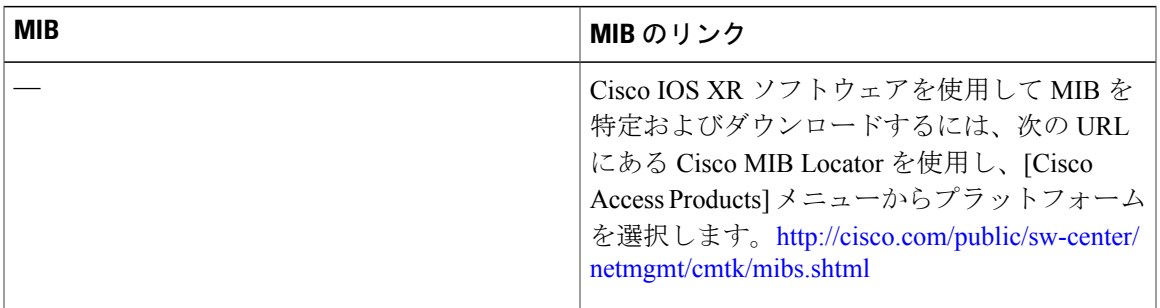

#### **RFC**

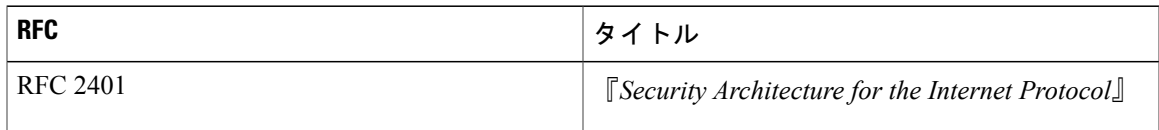

#### シスコのテクニカル サポート

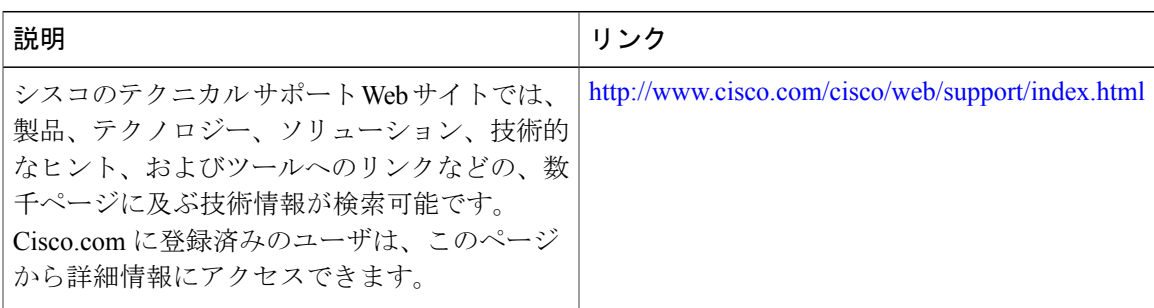

#### **Cisco ASR 9000** シリーズ アグリゲーション サービス ルータ システム管理コンフィギュレーション ガイ ド リリース **4.3.x**

その他の関連資料

**■ Cisco ASR 9000 シリーズ アグリゲーション サービス ルータ システム管理コンフィギュレーション** ガイド リリース **4.3.x**